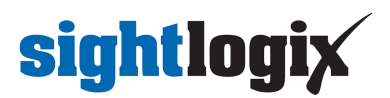

## **Replacing an IP PTZ Camera with a New IP PTZ**

Last Modified on 11/14/2017 11:35 am EST

If your SightTracker has been configured to work with a particular IP PTZ, and you want to change to a different IP PTZ, you must first Factory Reset the SightTracker before adding the new PTZ camera.

Follow instructions here: <http://portal.sightlogix.com/help/factory-reset>